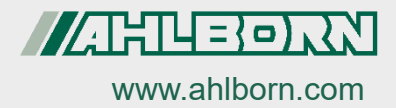

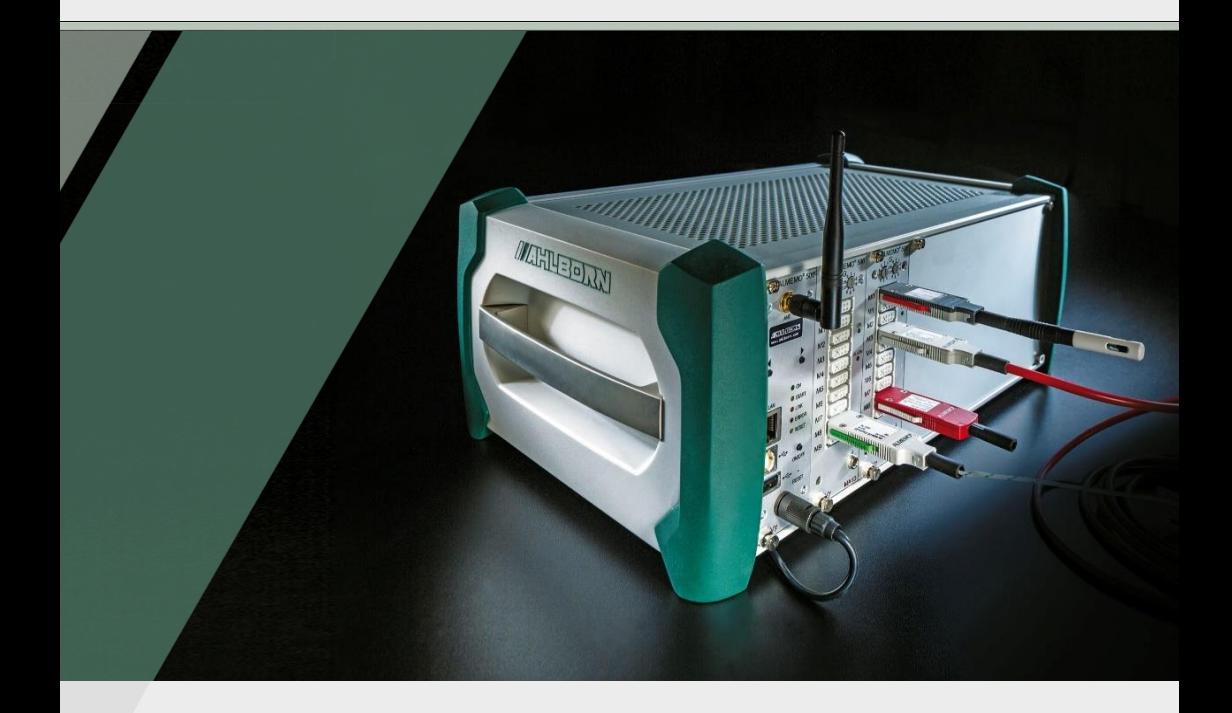

# **ALMEMO® 500 Akkueinschub Inbetriebnahme**

V7-Technologie

*- 1 –* 08.02.2022Deutsch V2.1

### <span id="page-1-0"></span>Gesamtabbildung Akkueinschub

<span id="page-1-4"></span><span id="page-1-3"></span>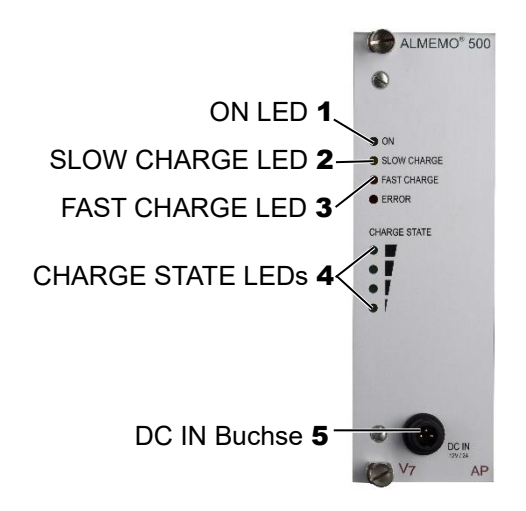

<span id="page-1-5"></span><span id="page-1-2"></span><span id="page-1-1"></span>Reset-Taster des Akkueinschubes 6

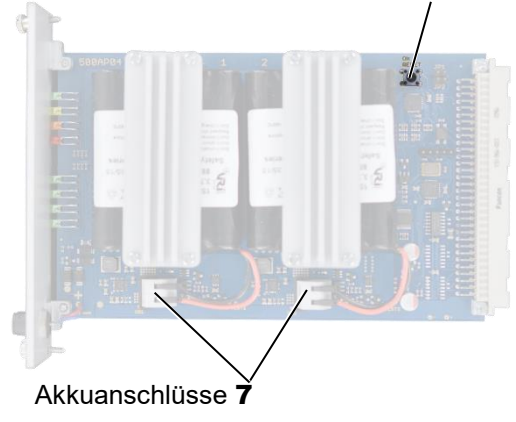

## <span id="page-2-0"></span>2 Inhaltsverzeichnis

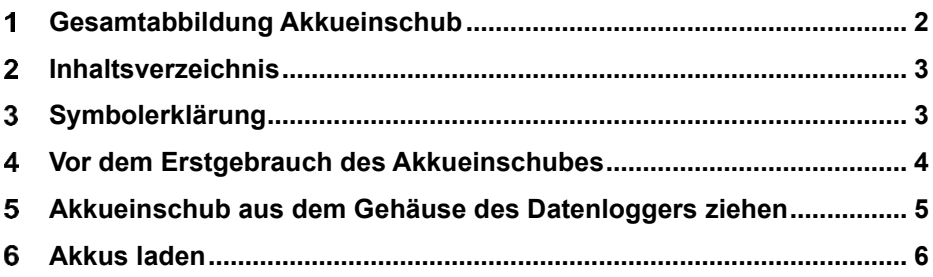

#### <span id="page-2-1"></span>Symbolerklärung

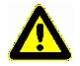

- **Sicherheitshinweis**
- ! Voraussetzung
- → Aufforderung
- $\rightarrow$ Hinweis
- ➢ Resultat
- 3 Referenz zu Legende Gesamtabbildung Datenlogger (Seite 2)
- Zurück Text, der in einer Software angezeigt wird

Für die Beschreibung des Akkueinschubes siehe Bedienungsanleitung ALMEMO<sup>®</sup> 500 Kapitel 5.4 Beschreibung Akkueinschub (optional).

Für weitere Bedienhinweise zum Akkueinschub siehe Bedienungsanleitung ALMEMO® 500 Kapitel 10 Betrieb

mit Akkueinschub (optional).

### <span id="page-3-0"></span>4 Vor dem Erstgebrauch des Akkueinschubes

- $\mathbb{C}$  Die Akkuanschlüsse werden vor dem Versand aus Sicherheitsgründen abgesteckt, sodass die Stromversorgung des Akkueinschubes durch die Akkus ordnungsgemäß unterbrochen ist.
- → Wenn der Akkueinschub mit dem Datenlogger geliefert wurde, ziehen Sie den Akkueinschub aus dem Gehäuse des Datenloggers, siehe Kapitel [5](#page-4-0) [Akkueinschub aus dem Gehäuse des Datenloggers ziehen.](#page-4-0)
	- 1. Stecken Sie die [Akkuanschlüsse](#page-1-1) [7](#page-1-1) auf die jeweils nächstgelegene Stiftleiste.
	- 2. Drücken Sie den [Reset-Taster des Akkueinschubes](#page-1-2) [6](#page-1-2).
- ➢ Es leuchten zuerst alle LEDs des Akkueinschubes, dann nur die [ON LED](#page-1-3) [1](#page-1-3) und die [CHARGE STATE LEDs](#page-1-4) [4](#page-1-4).
- ➢ Der Reset des Akkueinschubes wurde durchgeführt.

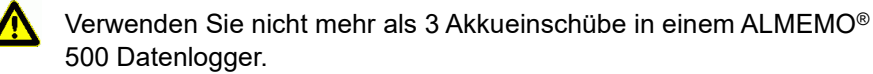

- 3. Schieben Sie den Akkueinschub in das Gehäuse des Datenloggers.
- 4. Fixieren Sie die Rändelschrauben des Akkueinschubes.
- $\mathcal{F}$ Laden Sie die Akkus vor dem Erstgebrauch voll auf. Siehe Kapitel [6](#page-5-0) [Akkus laden.](#page-5-0)

### <span id="page-4-0"></span>Akkueinschub aus dem Gehäuse des Datenloggers ziehen

- ! Der Datenlogger muss ausgeschaltet sein.
- ! Der Datenlogger muss von der Stromversorgung getrennt sein.
- 1. Lösen Sie die Rändelschrauben, die den Akkueinschub fixieren.
- 2. Ziehen Sie den Akkueinschub aus dem Gehäuse des Datenloggers.

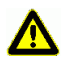

Achten Sie darauf, dass keine Kurzschlüsse auf der Leiterplatte entstehen. Legen Sie keine leitenden Teile (zum Beispiel Schraubenzieher) auf die Leiterplatte. Kurzschlüsse würden zu Produktschäden führen.

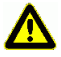

Schützen Sie die Baugruppe vor elektrischer Entladung. Handeln Sie die Baugruppe nur in elektrostatisch geschützter Umgebung.

### <span id="page-5-0"></span>Akkus laden

#### $\mathcal{F}$ Die [CHARGE STATE LEDs](#page-1-4) [4](#page-1-4) zeigen den Ladestand des Akkkueinschubes an.

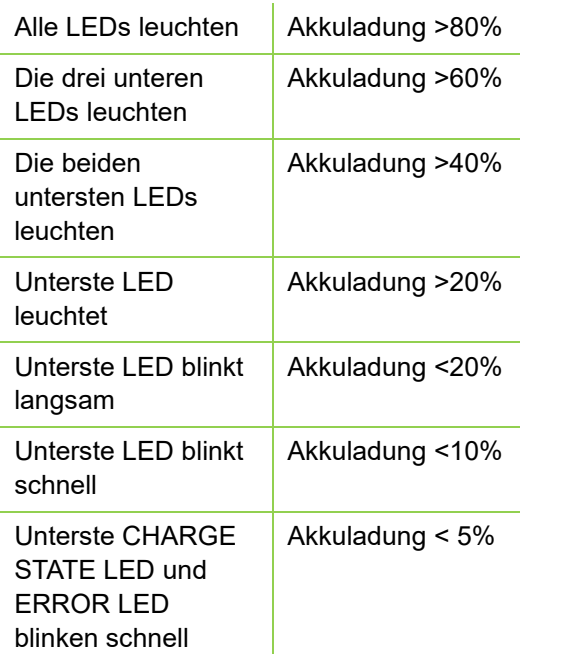

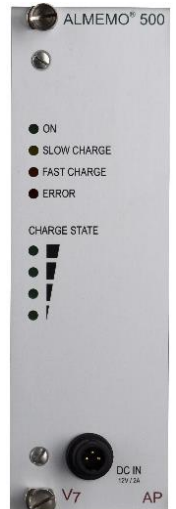

Solange der Datenlogger ausgeschaltet ist, wird der Akkueinschub schnell geladen.

Wenn der Datenlogger eingeschaltet ist, wird der Akkueinschub langsam geladen, um eine Systemüberlastung und übermäßige Erwärmung zu vermeiden.

Die Versorgung und die Ladung der Akkus kann in drei Ladeszenarien gestaltet werden:

#### **Über den Akkueinschub**

 $\rightarrow$  Stecken Sie den DC-Stecker des Netzadapters in die [DC IN Buchse](#page-1-5) [5](#page-1-5) des Akkueinschubes und den Netzstecker in eine Steckdose.

#### **Über die CPU-Karte**

Stecken Sie den DC-Stecker des Netzadapters in die [DC IN Buchse](#page-1-5) [5](#page-1-5) der CPU-Karte und den Netzstecker in eine Steckdose.

#### **Gleichzeitig über die CPU-Karte und den Akkueinschub**

 $\rightarrow$  Stecken Sie den DC-Stecker des Netzadapters in die [DC IN Buchse](#page-1-5) [5](#page-1-5) der CPU-Karte und den DC-Stecker eines anderen Netzadapters in die [DC IN](#page-1-5)  [Buchse](#page-1-5) 5 des Akkueinschubes und die Netzstecker in eine Steckdose.

#### **Mehrere Akkueinschübe laden**

- $\mathfrak{S}$ Wenn mehrere Akkueinschübe im Datenlogger stecken, muss zum Laden der Akkus an jedem Akkueinschub gleichzeitig ein Netzteil angesteckt werden.
	- $\rightarrow$  Stecken Sie den DC-Stecker des Netzadapters in die [DC IN Buchse](#page-1-5) [5](#page-1-5) des Akkueinschubes und den Netzstecker in eine Steckdose. Wiederholen Sie diesen Schritt für jeden Akkueinschub.
	- ➢ Die Akkus sind vollgeladen, wenn alle CHARGE STATE LEDs leuchten und die SLOW bzw. FAST CHARGE LED erlischt.

Trotz großer Sorgfalt sind fehlerhafte Angaben nicht auszuschließen. Technische Änderungen vorbehalten.

Diese und weitere Bedienungsanleitungen sowie das ALMEMO® Handbuch finden Sie auf **www.ahlborn.com** im Bereich SERVICE unter DOWNLOADS.

© Ahlborn Mess- und Regelungstechnik GmbH 2022

All rights reserverd.

Ahlborn Mess- und Regelungstechnik GmbH, Eichenfeldstraße 1-3, D-83607 Holzkirchen, Tel. +49(0)8024/3007-0, Fax +49(0)8024/300710 Internet: http://www.ahlborn.com, email: amr@ahlborn.com

> BITTE ZUM SPÄTEREN NACHSCHLAGEN AUFBEWAHREN